Порядок аттестации обучающихся,

## получающих образование в семейной форме

за 2019-2020 уч.год.

Аттестация проходит в срок с 25.05 – 30.05.2020 г.

Для того чтобы проходить аттестацию, вам нужно зарегистрироваться в двух программах:

**1. Гугл классрум** https://classroom.google.com (есть приложение на телефон и можно использовать просто сайт)

 На этом ресурсе будут выставлены задания по предметам. Чтобы присоединиться к своему классу, вам нужно будет зарегистрироваться в программе (ввести свой гугл аккаунт), нажать «+» (присоединиться) и ввести номер, который написан ниже

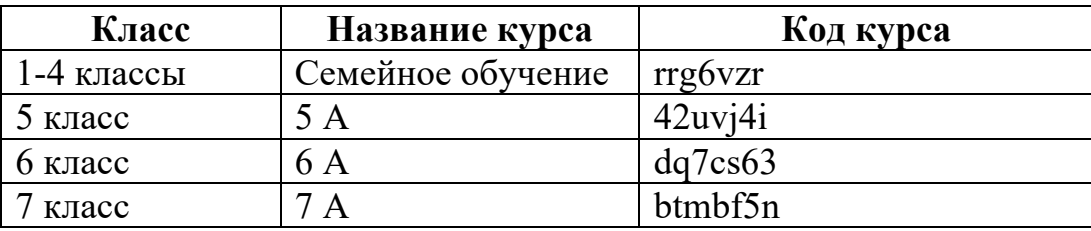

## **Ваши задания находятся по темам:**

1-4 классы, тема соответствует классу (1 класс, 2 класс, 3 класс, 4 класс)

5-7 классы, ваши задания находятся в теме «Семейное обучение»

Задания можно выполнять в свободном режиме в срок, указанный учителем.

## 2. **Программа для видеоконференций ZOOM** https://zoom.us (также есть

приложение на телефон и версия на компьютер)

 Чтобы пользоваться данным приложением вы можете установить его на компьютер, либо на телефон. Для этого в нем нужно зарегистрироваться. Когда будут организованы видео конференции, в гугл класс будет появляться ссылка (либо индивидуальный номер конференции) по которой вы сможете присоединиться и посмотреть вебинар.

Удачного обучения!